#### [Admin-Client](https://wiki.ucware.com/gui/admin-client?do=showtag&tag=gui%3AAdmin-Client)

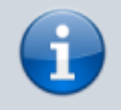

**Versionshinweis:**

Dieser Artikel gilt stets für die aktuellste Version des Admin-Clients.

# **Bedienfunktionen des Admin-Clients**

### **Gemeinsame Bearbeitung**

### **UCware Admin Client**

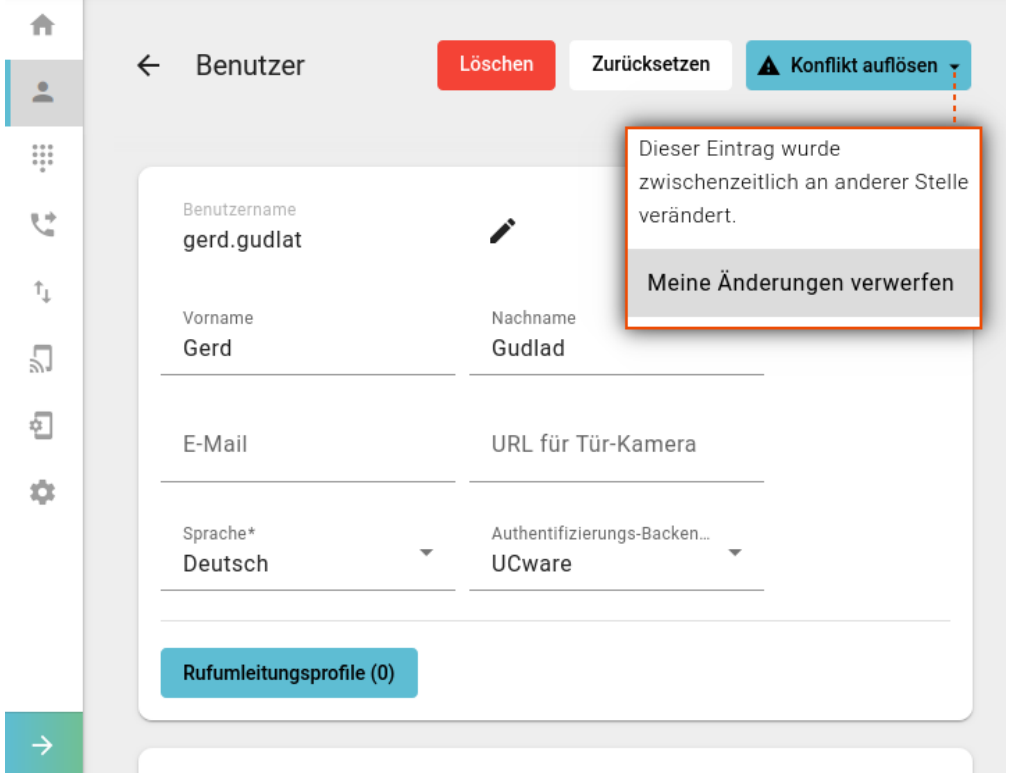

Für den UCware Server lassen sich mehrere [Administratoren](https://wiki.ucware.com/adhandbuch/benutzer_gruppen/gruppen/rechte#anmeldung) ernennen, die gleichzeitig und gleichberechtigt auf den Admin-Client zugreifen können.

Wenn zwei Administratoren parallel dasselbe Objekt bearbeiten, kann dies zu Konflikten zwischen den jeweils vorgenommenen Einstellungen führen.

Ab UCware 6.1 wird in diesem Fall der folgende Button angezeigt:

## ▲ Konflikt auflösen ▼

Klicken Sie darauf, um bei einem Bearbeitungskonflikt Ihre eigenen Änderungen zu erzwingen oder zu verwerfen.

Die Funktion gilt momentan für die folgenden Objekte:

- [Benutzer](#page--1-0)
- [Gruppen](#page--1-0)
- [Rufannahmegruppen](#page--1-0)
- [Warteschlangen](#page--1-0)
- [Faxanschlüsse](#page--1-0)

• [Pager](#page--1-0)

In zukünftigen UCware-Versionen werden weitere Bereiche das Admin-Clients unterstützt.

### **Navigationspfade**

Als Administrator des UCware Servers verwalten Sie in der Regel viele verschiedene Benutzer, Telefone und andere Objekte. Der Admin-Client zeigt diese in sortierbaren Listen an, die Sie über die zugehörige Kategorie in der Seitenleiste aufrufen können.

Objekte, die einer funktional übergeordneten Instanz − zum Beispiel einer Berechtigungsgruppe − zugewiesen wurden, sind im Admin-Client wechselseitig mit dieser verlinkt. Dadurch können Sie beispielsweise von der Detailseite einer Benutzergruppe direkt zu einem bestimmten Mitglied springen und umgekehrt.

Diese und weitere Navigationshilfen unterstützen Sie bei der effizienten Verwaltung des UCware Servers. Um alle Möglichkeiten zur Anzeige eines Objekts kennenzulernen, klicken Sie auf den zugehörigen Eintrag in der folgenden Liste:

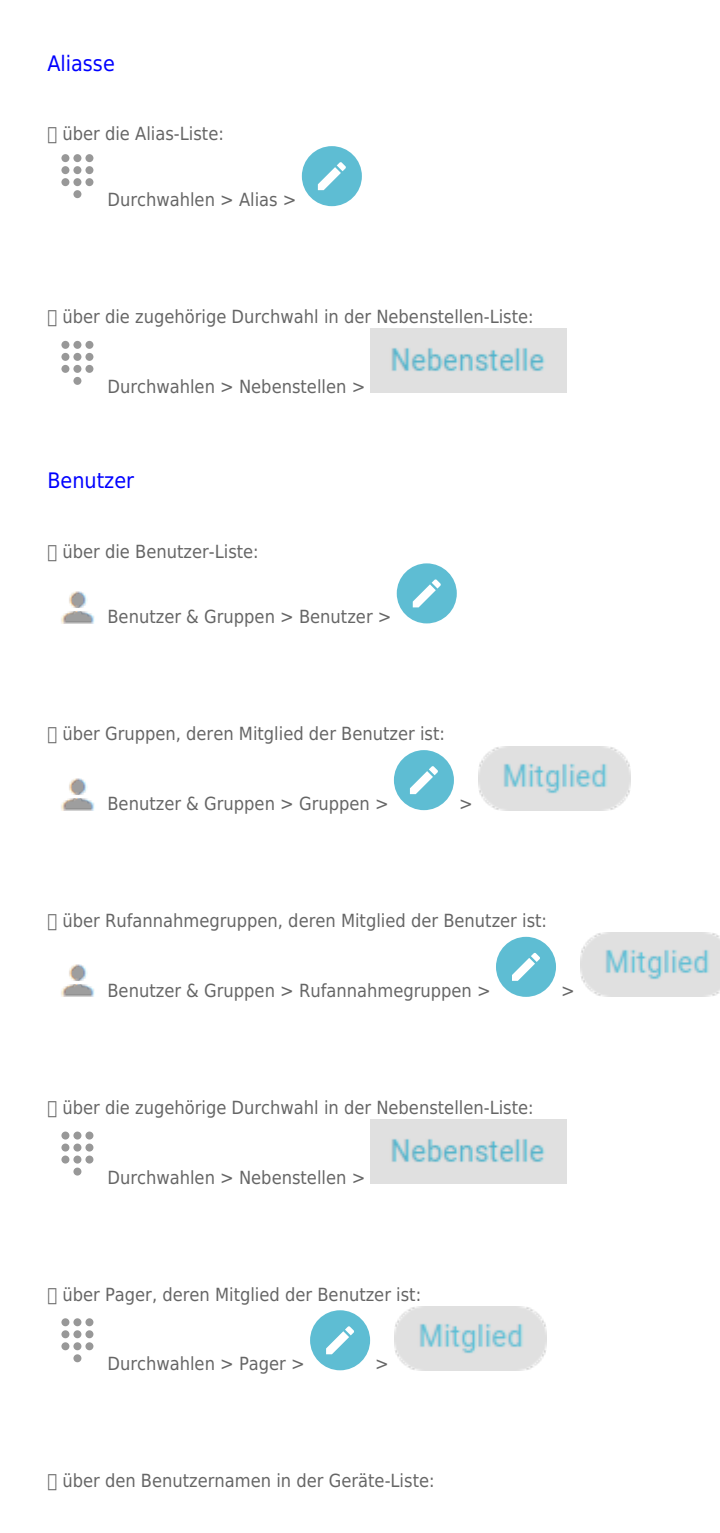

Benutzer € Provisionierung > Geräte >

### [DECT-Handsets](#page--1-0)

⯈ siehe [Gerät \(alle Telefone\).](#page--1-0)

⯈ zusätzlich über die Handset-Liste der zugehörigen DECT-Infrastruktur:

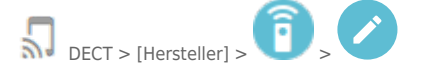

### [Faxanschlüsse](#page--1-0)

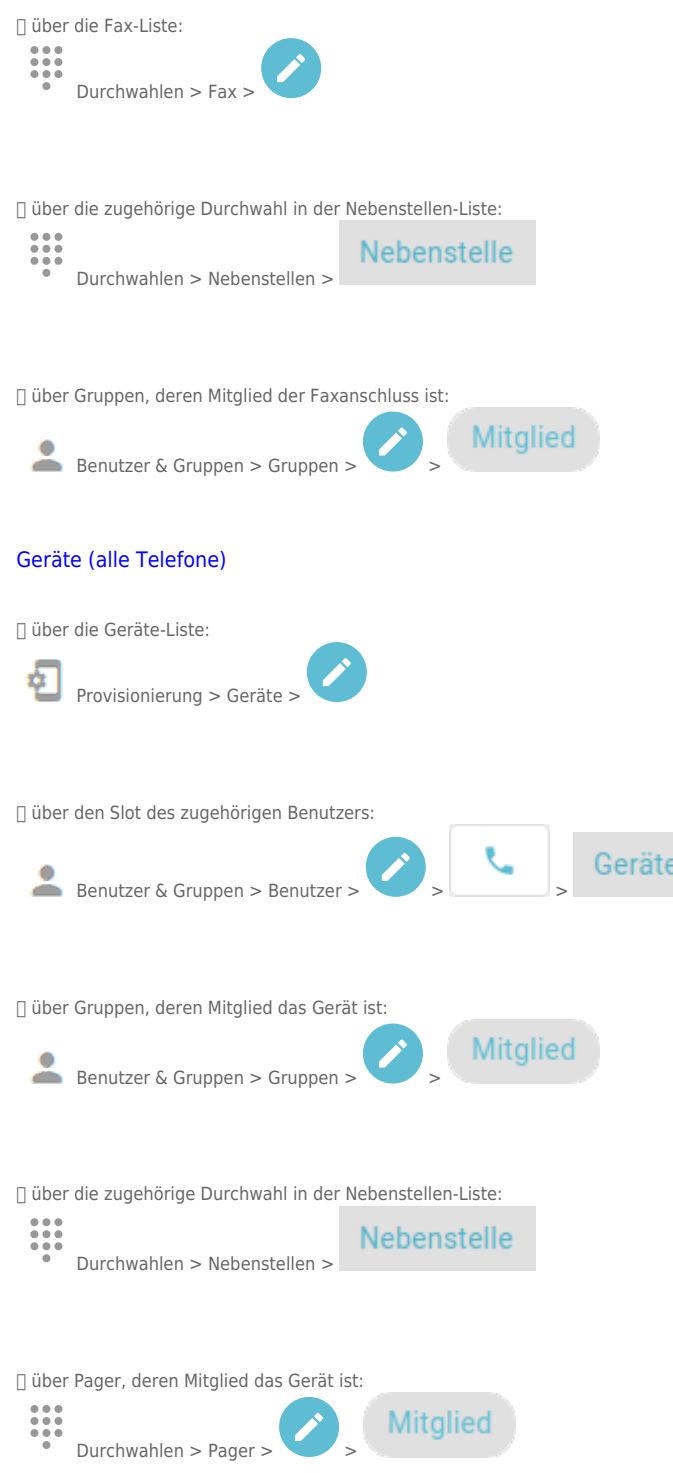

-ID

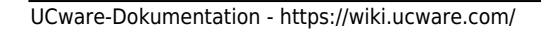

#### [Gruppen](#page--1-0)

⯈ über die Gruppen-Liste:

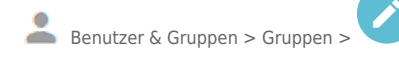

⯈ über zugehörige Benutzer, Warteschlangen, Faxanschlüsse und Geräte:

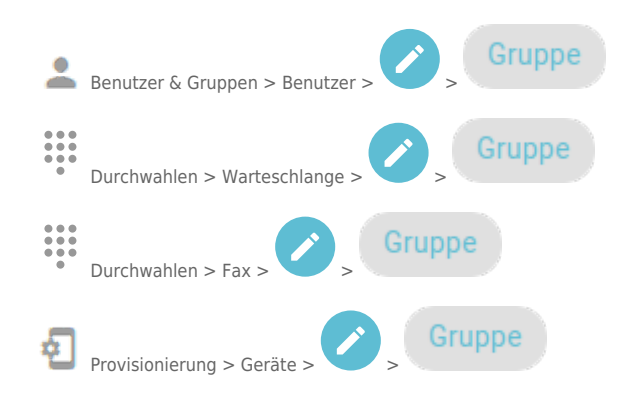

### [Pager](#page--1-0)

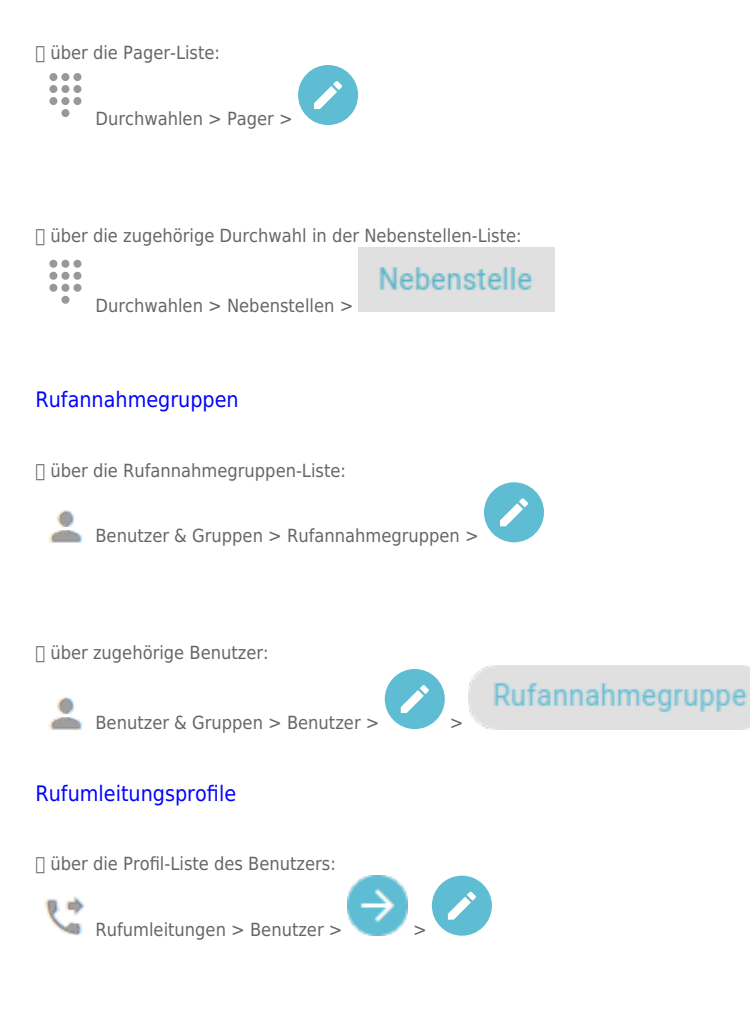

⯈ über die Profil-Liste der Warteschlange:

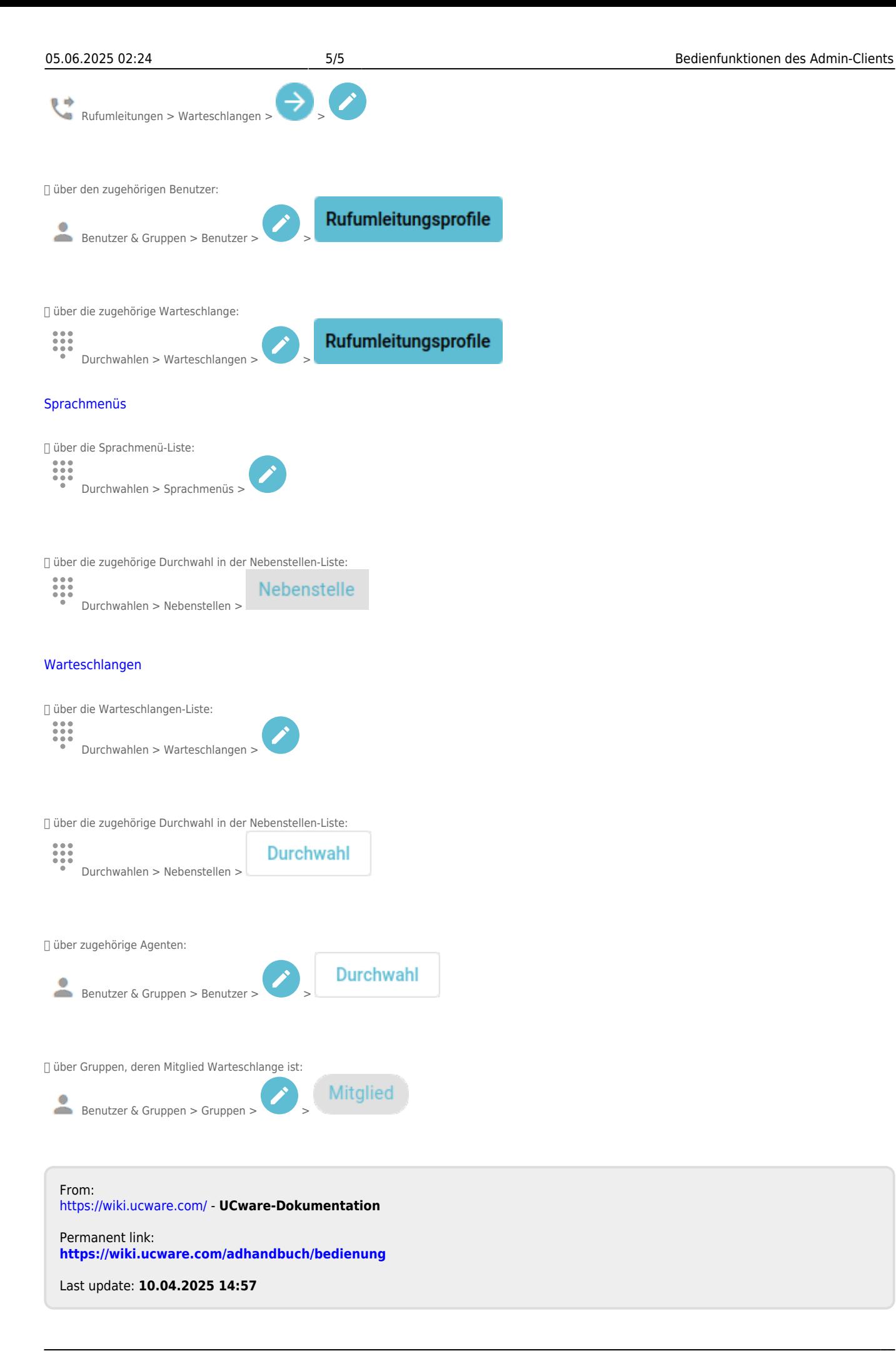